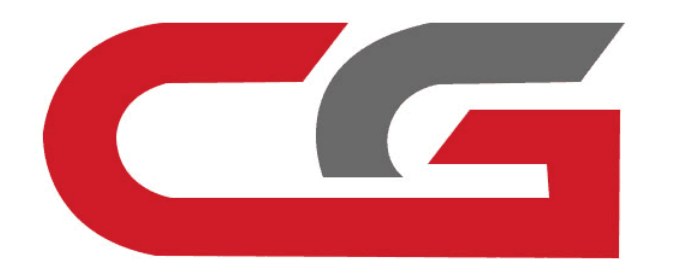

# **通过红外写原装钥匙**

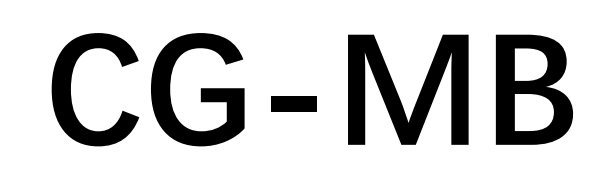

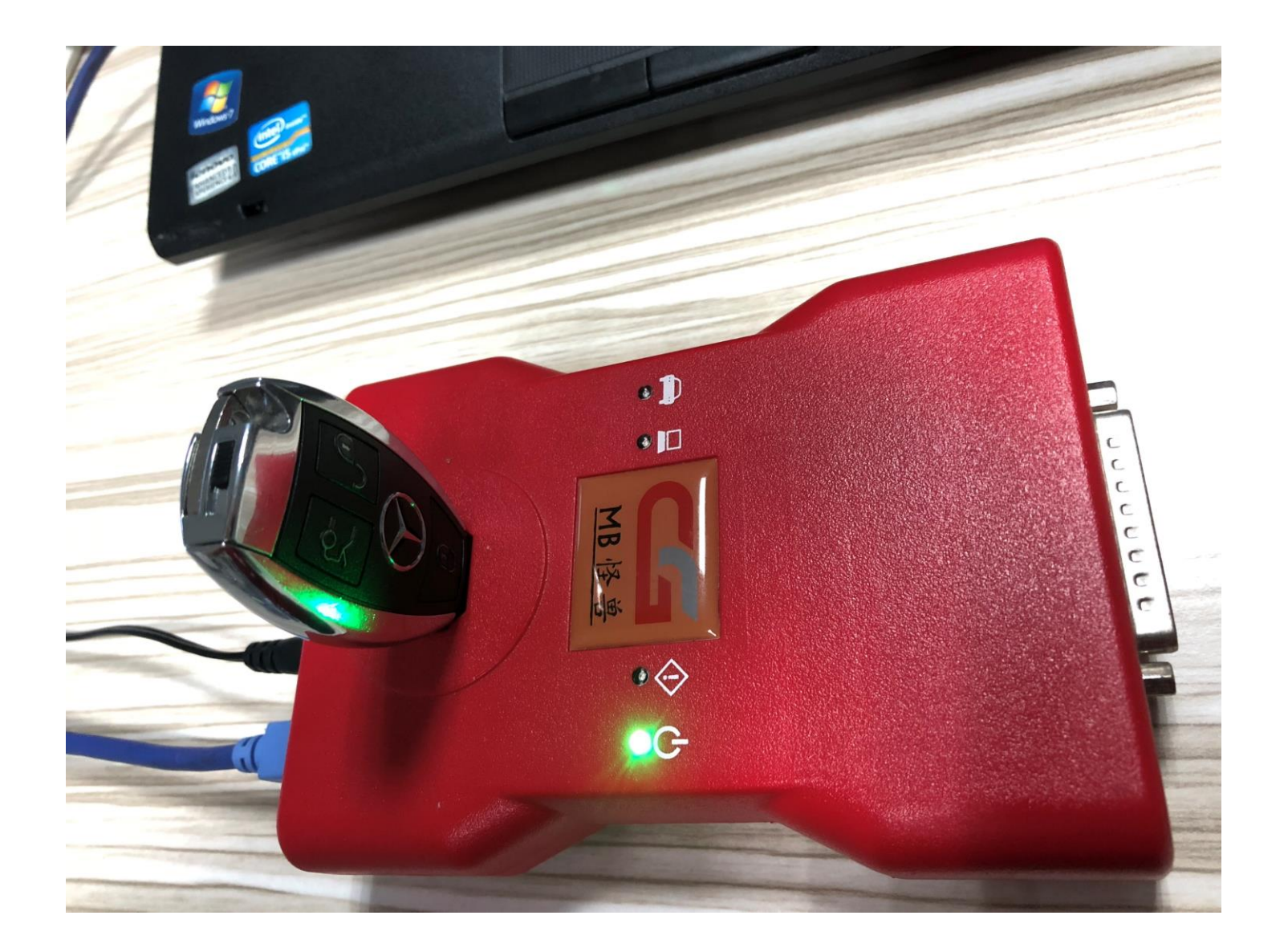

## **将新钥匙放入CG-MB设备孔中**

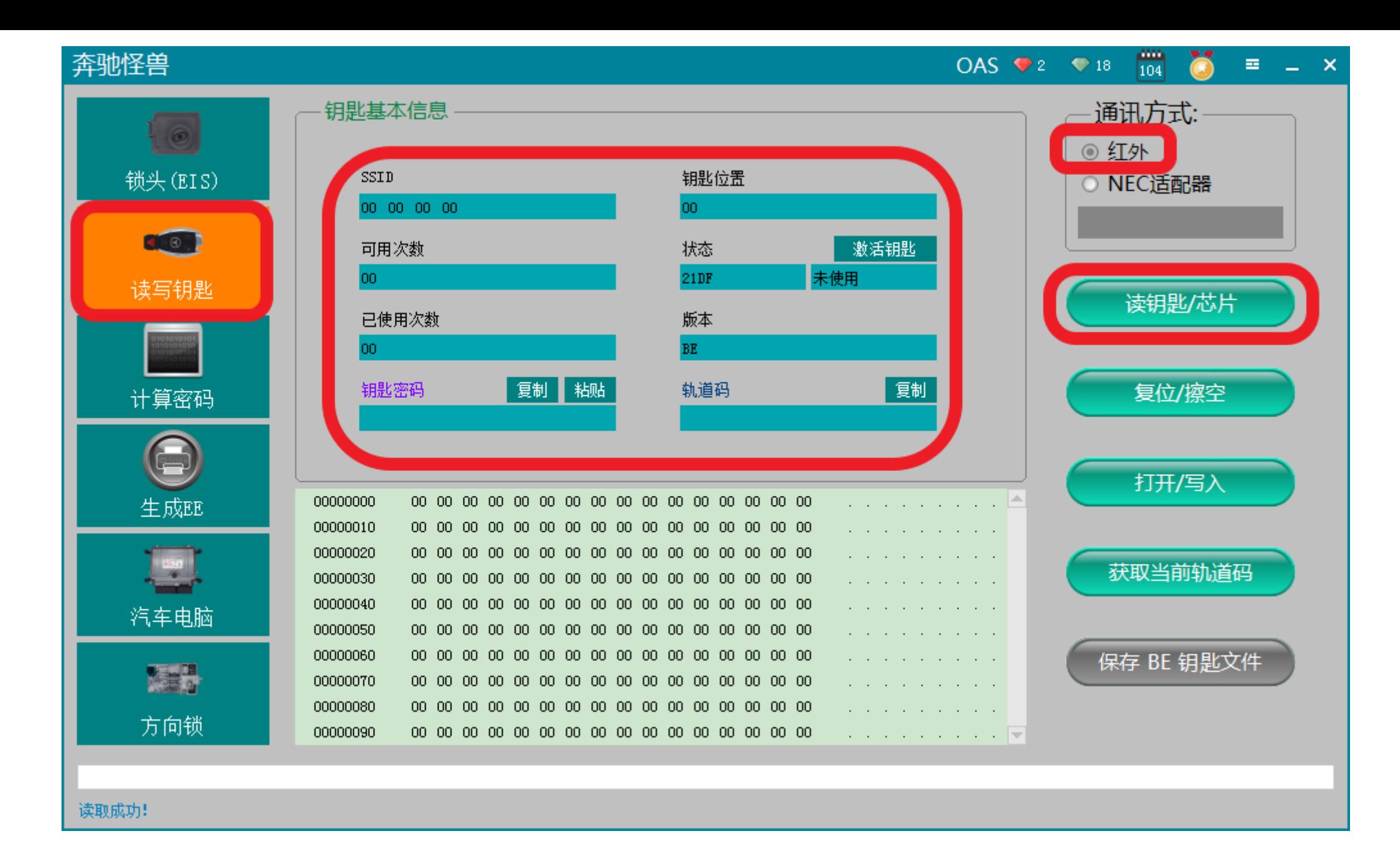

## **点击读取,显示相关钥匙信息**

#### 奔驰怪兽

#### OAS  $\bullet$  2  $\bullet$  18  $\frac{104}{104}$  (8)  $\equiv$   $\equiv$   $\times$

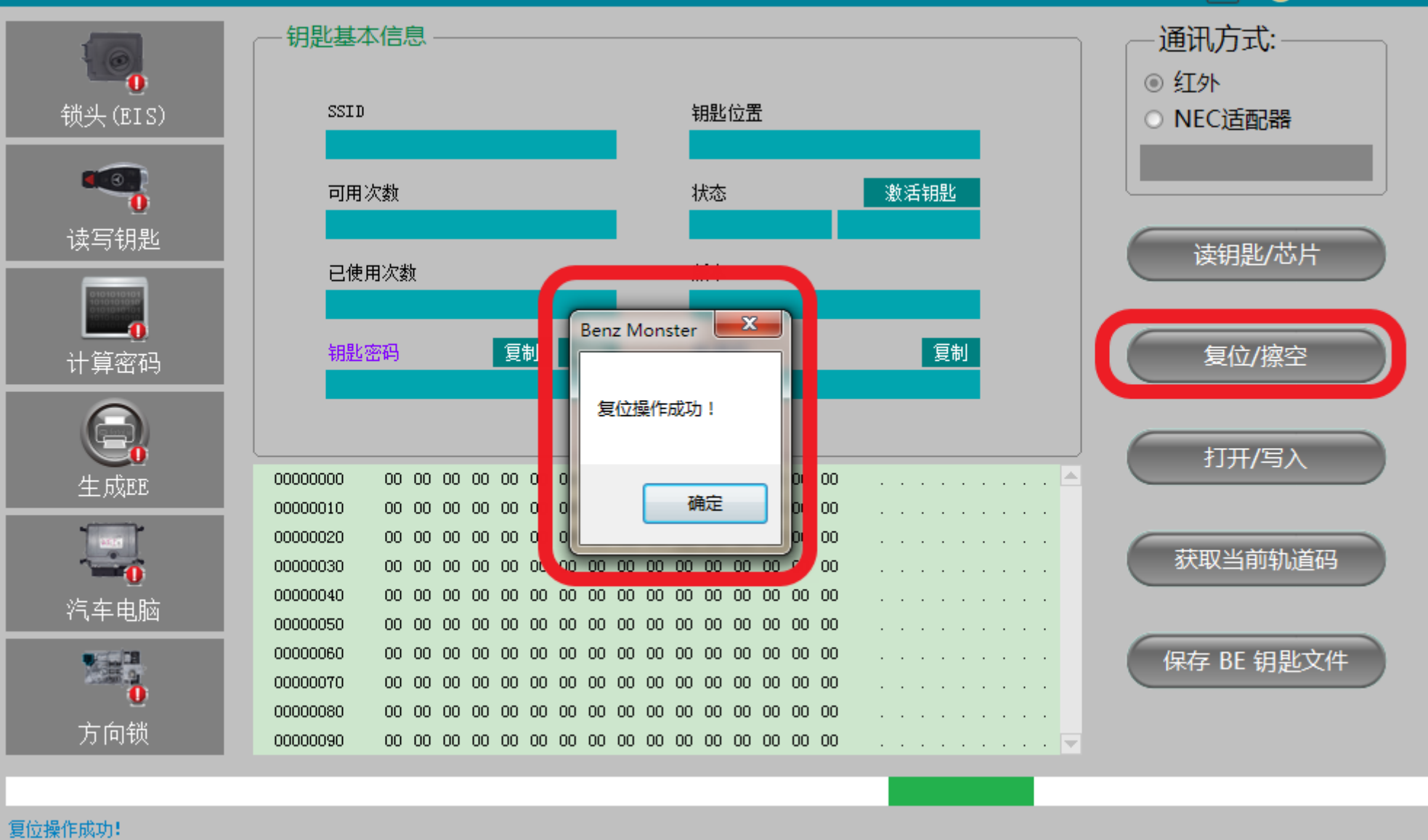

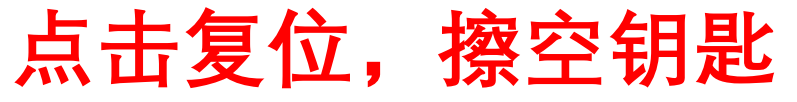

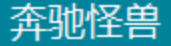

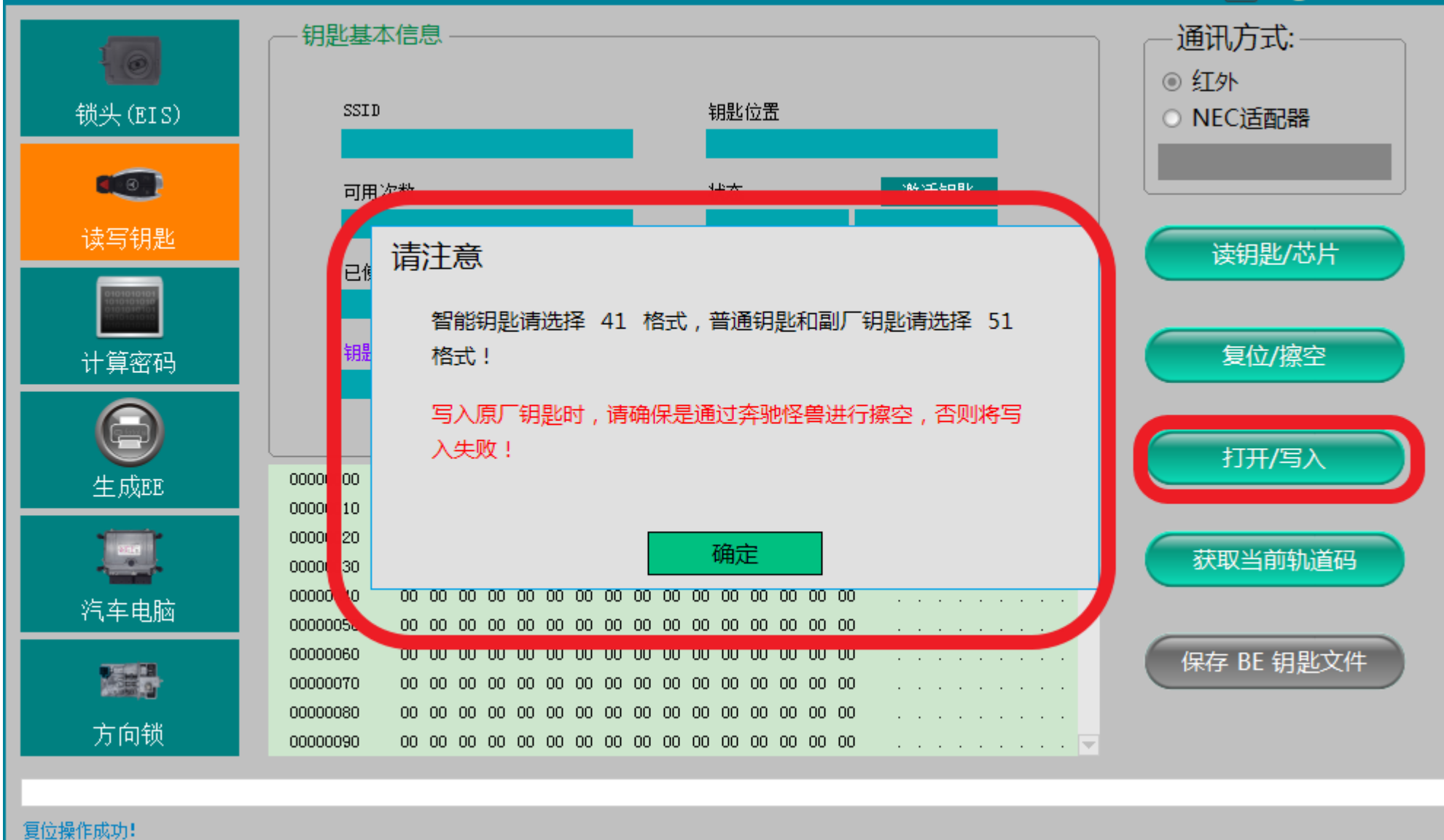

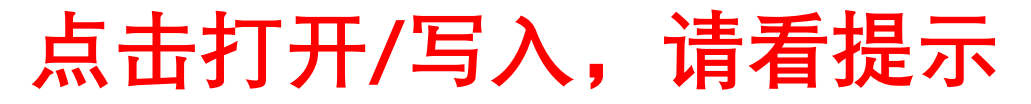

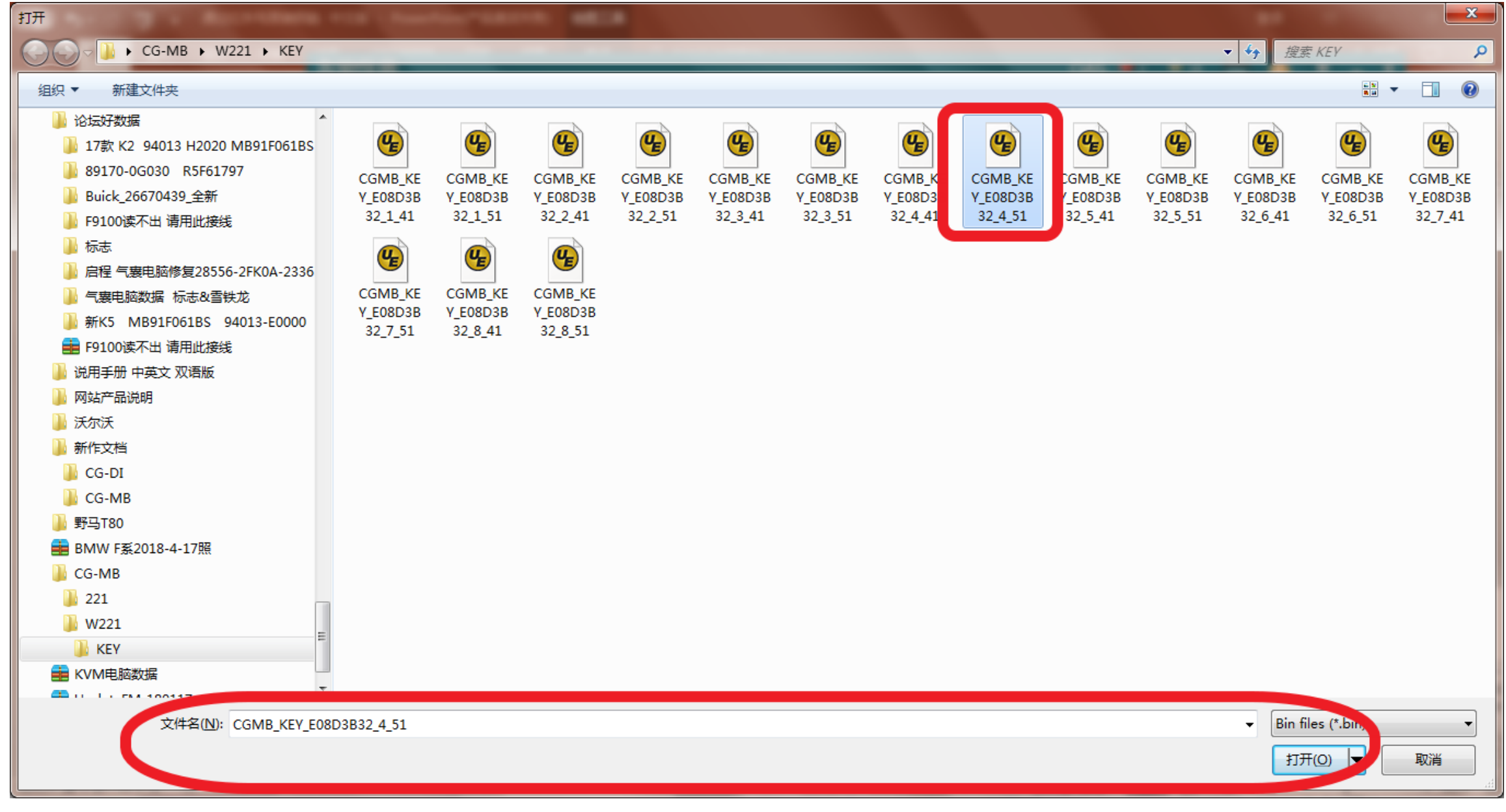

## **选择一未使用钥匙位数据,点击打开**

### 奔驰怪兽

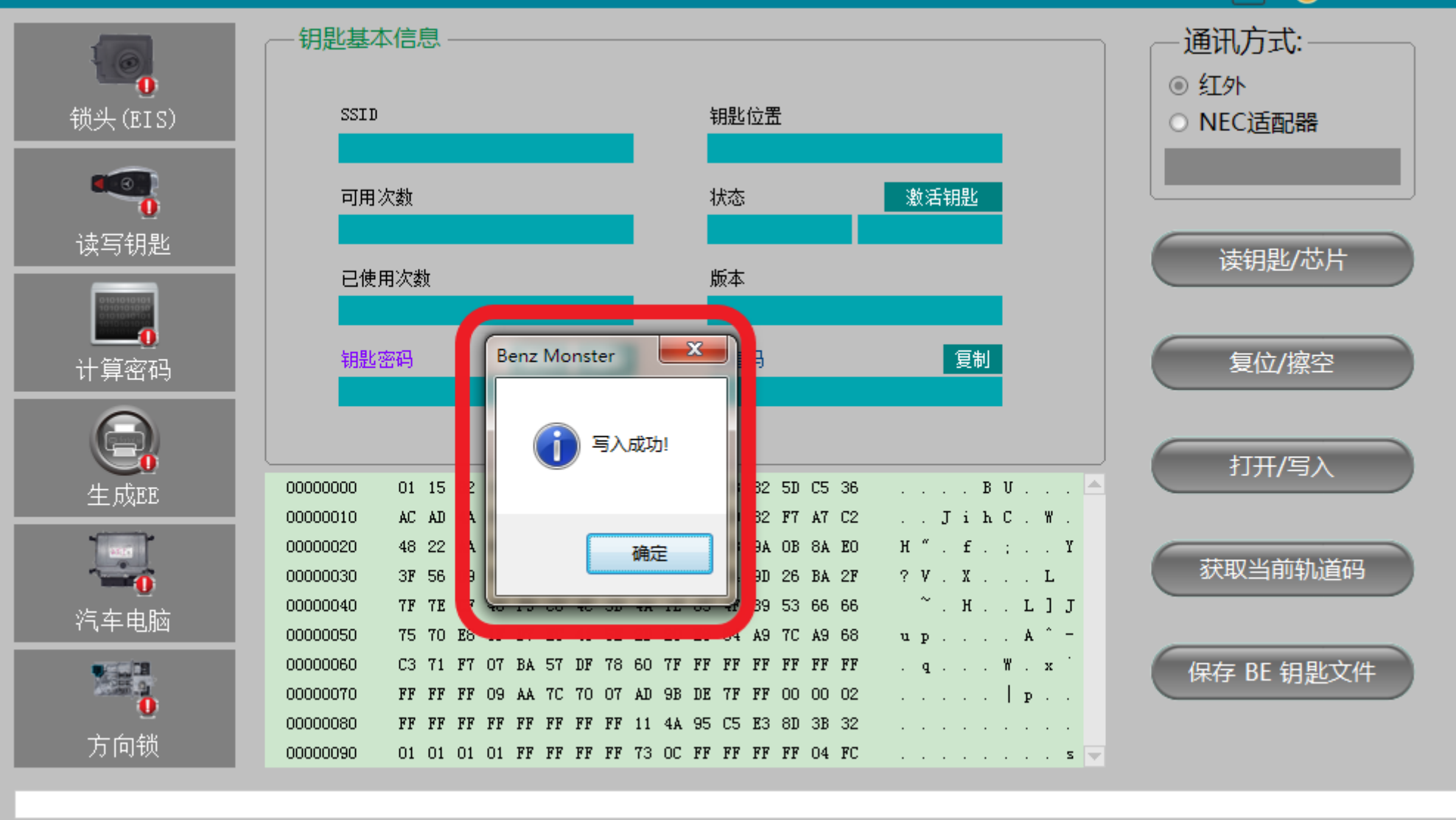

写入成功!

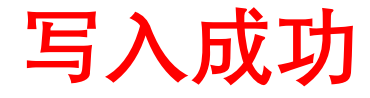

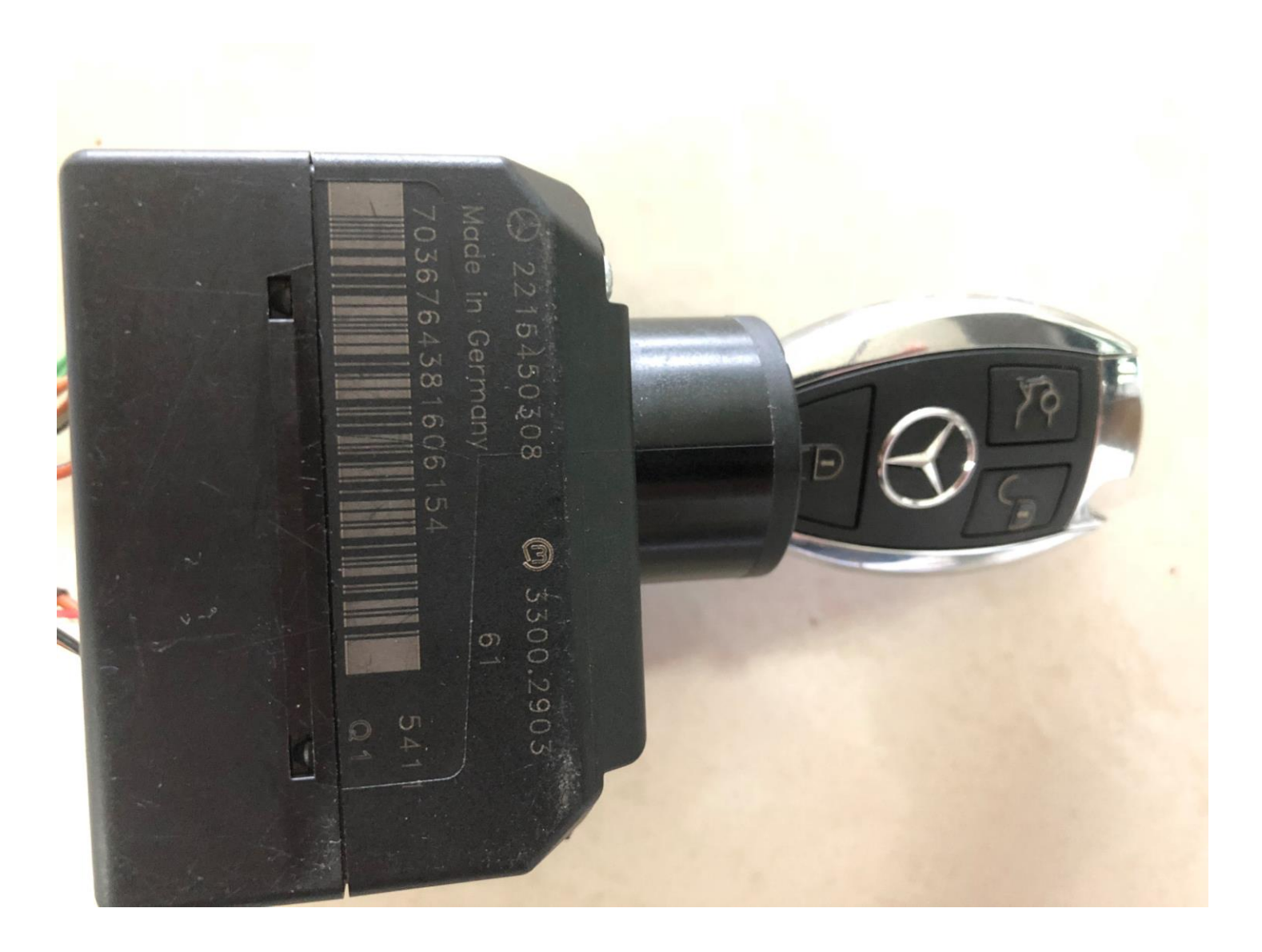

**上车学习**